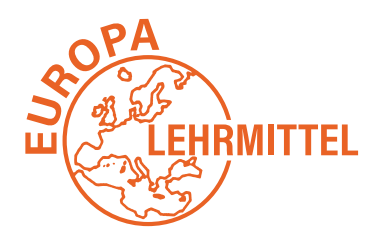

**EUROPA-FACHBUCHREIHE** für elektrotechnische Berufe

# *SPS Theorie und Praxis*

# **mit Übungsaufgaben**

**6. Auflage**

VERLAG EUROPA-LEHRMITTEL · Nourney, Vollmer GmbH & Co. KG Düsselberger Straße 23 · 42781 Haan-Gruiten

**Europa-Nr.: 30009**

#### **Autor**

**Herbert Tapken** Dipl.-Ing (FH), Dipl. Berufspädagoge 26203 Wardenburg

ISBN 978-3-8085-3817-3

6. Auflage 2020 Druck 5 4 3 2 1

Alle Drucke derselben Auflage sind parallel einsetzbar, da sie bis auf die Behebung von Druckfehlern untereinander unverändert sind.

Alle Rechte vorbehalten. Das Werk ist urheberrechtlich geschützt. Jede Verwertung außerhalb der gesetzlich geregelten Fälle muss vom Verlag schriftlich genehmigt werden.

© 2020 by Verlag Europa-Lehrmittel, Nourney, Vollmer GmbH & Co. KG, 42781 Haan-Gruiten http://www.europa-lehrmittel.de

Umschlag: Media-Creativ, 40723 Hilden Satz und Layout: rkt, 51379 Leverkusen Druck: Himmer GmbH, 86167 Augsburg

# **Inhalt der CD zum Buch:**

#### **CD: 1. Visualisierungsdateien zu den Aufgaben des Buches**

**2. SPS-Projekte zur Fehlersuche**

(Siehe Kapitel 14 Fehlersuche)

**3. Videos zu den Aufgaben und Tutorials**

#### **Hinweis zur Software:**

Die Aufgaben können mit jeder beliebigen SPS bearbeitet werden.

- **TIA-Portal:** Im Buch wird die Software TIA-Portal, inklusive PLCSIM, von Siemens vorgestellt. Alle Lösungen sind ebenfalls mit dem TIA-Portal erstellt worden. Die Software kann bei Siemens und vielen anderen Anbietern erworben werden.
- **PLC-LAB:** Viele Aufgaben im Buch können mit der Simulations- und Visualisierungssoftware PLC-LAB getestet werden. Neben der Vollversion kann bei der Fa. MHJ-Software auch eine speziell für die Aufgaben diese Buches erstellte **PLC-Lab-Runtime** (19,– €) oder die **PLC-Lab 30-Tage Demo** (kostenlos) bezogen werden. Um die Praxis-Beispiele im Buch mit PLC-Lab durchführen zu können, benötigen Sie das TIA PORTAL (Basic oder Professional).

Download-Link für PLC-Lab-Runtime: https://www.mhj-download.de/plclab/plc\_lab\_runtime\_stp.zip

# **Vorwort**

In Industrie und Handwerk sind automatisierte Prozesse nicht mehr wegzudenken. Über Speicherprogrammierbare Steuerungen (SPS) werden Maschinen und Anlagen gesteuert. Die Automatisierungstechnik ist ein fester Bestandteil der Technik geworden.

Das vorliegende Buch ist ein Lehr- und Arbeitsbuch. Es soll Grund- und Aufbaukenntnisse im Bereich der Speicher programmierbaren Steuerungen vermitteln. Die einzelnen Themen werden zunächst fachlich erklärt und dann durch Wiederholungsfragen gefestigt. Anhand von Übungsaufgaben mit verschiedenen Schwierigkeitsgraden kann das Gelernte angewendet werden. Eine Vielzahl von Aufgaben kann mit der Software PLCLAB durch animierte Visualisierungen simuliert werden.

Die theoretischen Erläuterungen, die Beispiele und Übungen basieren auf dem Automatisierungssystem SIMATIC und der Software TIA-Portal der Fa. Siemens. Die Aufgaben können jedoch mit jeder beliebigen SPS-Software bearbeitet werden.

Das Buch richtet sich an alle Berufe aus dem Bereich **Elektrotechnik, Metalltechnik** und **Mechatronik** sowie an **alle beruflichen Vollzeitschulen,** die sich mit der Thematik der Steuerungs- und Automatisierungstechnik beschäftigen. Es kann sowohl als Lehr- und Arbeitsbuch für die **schulische oder betriebliche Aus- und Weiterbildung** als auch für das **Selbst studium** genutzt werden.

Der fachliche Teil des Buches reicht von einfachen Digitalverknüpfungen bis zu vernetzten Automatisierungssystemen. Zudem wird auch auf die SPS-Hardware und auf die Fehlersuche eingegangen.

Die Aufgaben im Buch haben eine Bandbreite von einfachen Programmierübungen bis hin zu komplexen Projekten. Daher ist das Buch sowohl für die **Berufsausbildung** als auch für die **Meister- oder Technikerschule** bis hin zum **Studium** geeignet.

Zu dem Buch ist ein Lösungsbuch mit den Lösungen aller Aufgaben erhältlich.

Bei der Erstellung des Buches, der Aufgaben und der Lösungen wurde mit großer Sorgfalt vorgegangen. Da Fehler aber nie ganz auszuschließen sind, können Verlag und Autor für fehlerhafte Angaben oder Lösungen keine Haftung oder juristische Verantwortung übernehmen.

Bei der Bearbeitung des Buches wünsche ich viel Spaß und Erfolg bei der Lösung der Aufgaben.

# **Vorwort zur 6. Auflage**

Die Automatisierungstechnik entwickelt sich rasant weiter. Eine immer stärkere Vernetzung bis zu Industrie 4.0 Anlagen hat in den Betrieben Einzug genommen. Zudem ist ein Trend zu mehr Programmierung mit Programmiersprachen wie Structed Control Language und S7-Graph zu erkennen. Auf die wachsenden Anforderungen wird in der neuen Auflage eingegangen.

Es ist ein neues Kapitel **Vernetzte Automatisierungssysteme** entstanden. Neben den Grundlagen der Netzwerktechnik wird auf Merkmale und Typen von Bussystemen eingegangen. Beim Themenbereich **Industrie 4.0** werden der Aufbau und die Komponenten dieser Anlagen beschrieben. Zudem findet eine Klärung der Begrifflichkeiten im Bereich Vernetzung und Industrie 4.0 statt.

Das neue Kapitel **Structed Control Language (SCL)** gibt eine Übersicht über die SPS-Programmierung mit dieser Hochsprache. Im Bereich der Ablaufsteuerungen ist der Bereich **GRAFCET** um Strukturierungsbefehle, wie Makros usw. ergänzt worden. Die Kapitel Programmiersprache **S7-GRAPH** und **Analogwertverarbeitung** sind neu überarbeitet worden.

Bislang konnten ein Großteil der Aufgaben mit der Visualisierungssoftware SPS-VISU simuliert werden. Wegen anhaltender Windowsprobleme war ein Umstieg auf eine **neue Visualisierungs- und Simulationssoftware** notwendig. **Die Aufgaben können jetzt mit der neuen Software PLC-Lab simuliert werden.** Neben verbesserter Grafik bietet die Software auch mehr Funktionalitäten. Wer zum Simulieren die Vollversion nicht besitzt, kann auch eine kostengünstige Runtime-Lizenz oder eine kostenlose 30-Tage-Demoverson bei der Fa. MHJ-Software erwerben. Für Benutzer, die weiterhin mit SPS-VISU arbeiten möchten, stehen natürlich alle Dateien nach wie vor auf der dem Buch beiliegenden CD zur Verfügung. Die Aufgaben können mit beiden Systemen simuliert werden.

Neu ist die Möglichkeit, sich **Videos zu den Anleitungen und den Aufgabensimulationen anzusehen.** Dazu stehen **QR-Codes** im Buch zur Verfügung.

Bei der Lektüre des Buches sowie beim Bearbeiten der Aufgaben wünsche ich Neugier, Spaß und viel Erfolg.

Autor und Verlag sind allen Nutzern des Buches für kritisch-konstruktive Hinweise und Verbesserungsvorschläge dankbar. Bitte senden Sie diese an lektorat@europa-lehrmittel.de

Wardenburg, im Sommer 2020 **Herbert Tapken (Autor)** National Business Communication (Autor)

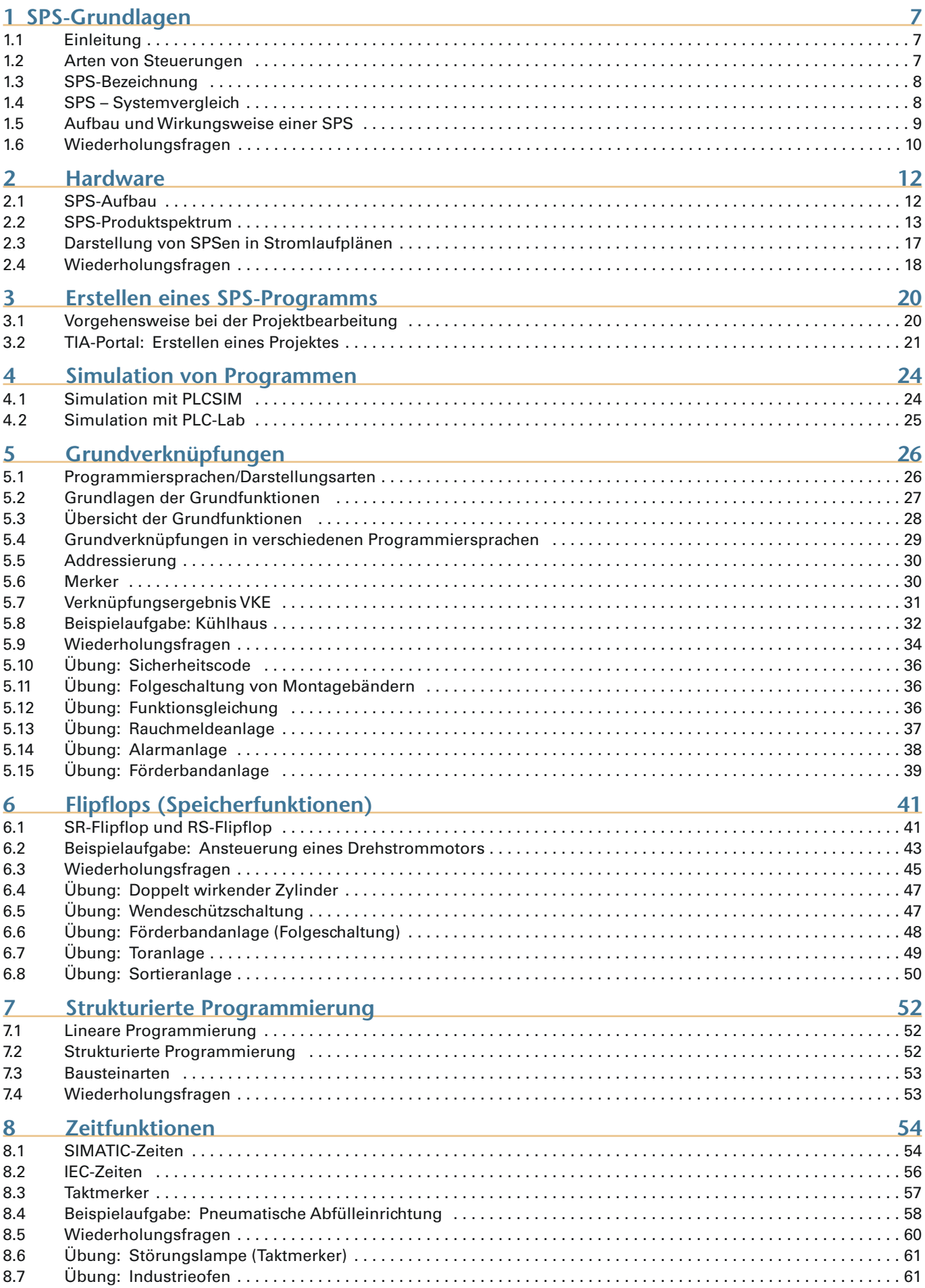

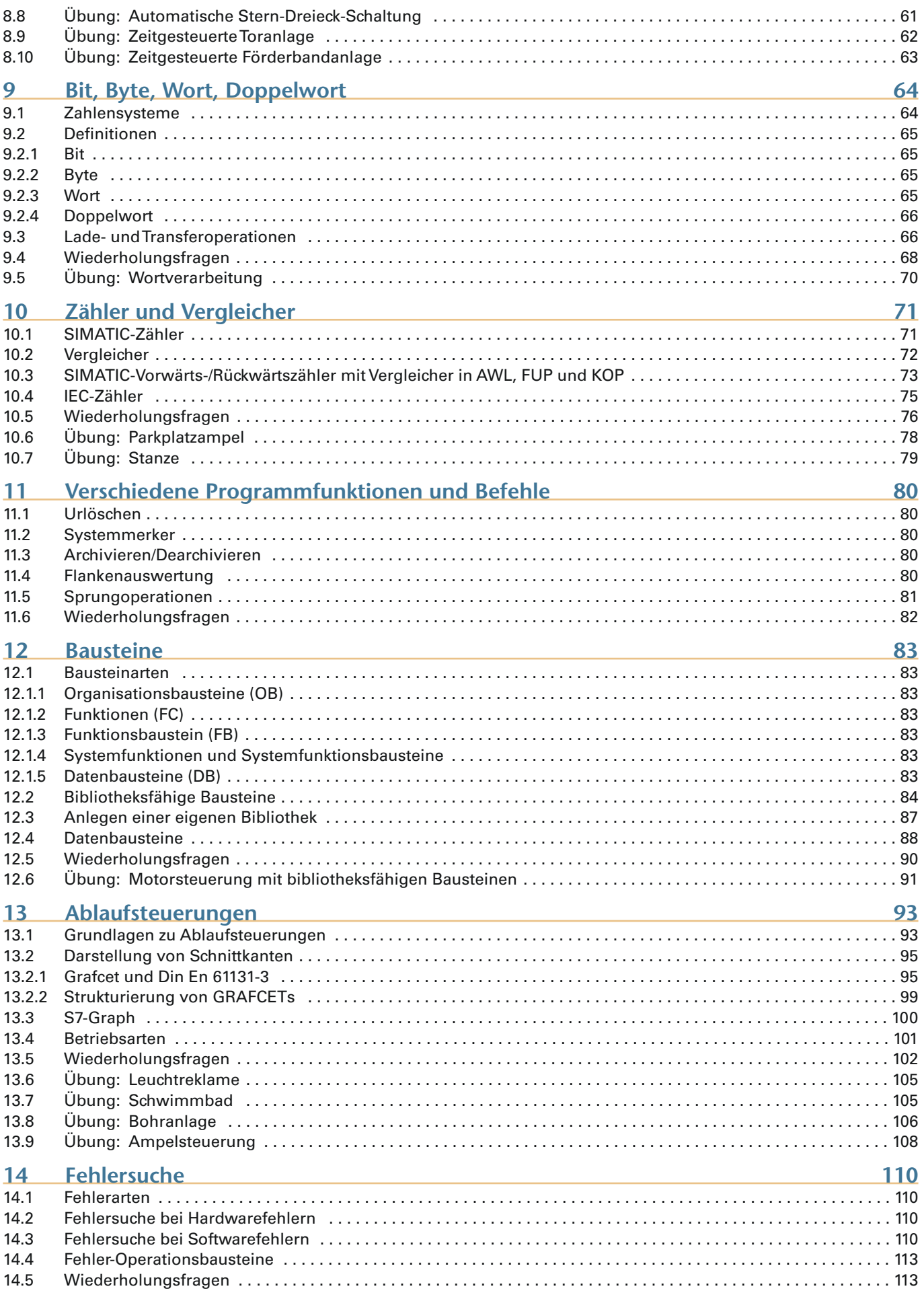

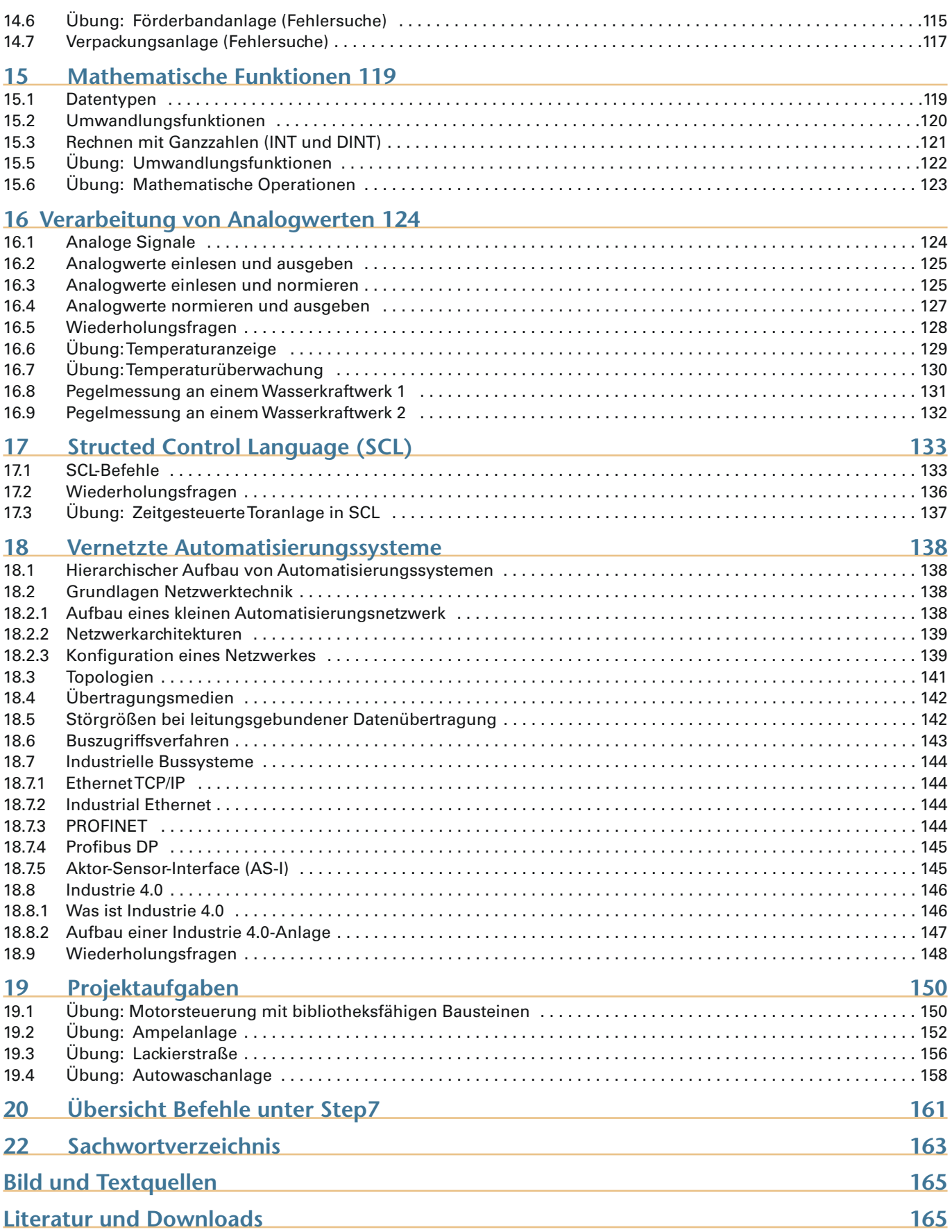

# **1.3 SPS-Bezeichnung**

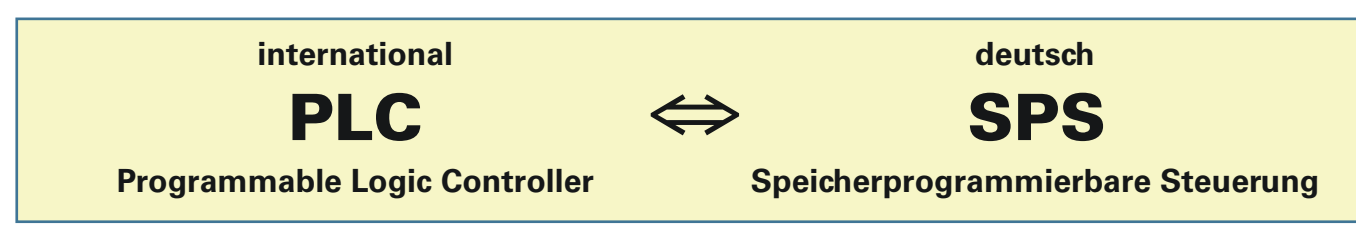

# **1.4 SPS – Systemvergleich**

Es gibt verschiedene SPS-Grundsysteme. Zum einen gibt es die Siemens-Produkte, wie S7-300, S7-1200 und S7-1500, die mit der Software Step 7 bzw. mit dem TIA-Portal programmiert werden. Auf der anderen Seite gibt es eine Vielzahl anderer Hersteller, die in der Regel über die Programmiersoftware CoDeSys (nach IEC61131-3) programmiert werden. Zusätzlich zu der Grundsoftware benötigt man eine firmenspezifische Target-Software, um das in CoDeSys erstellte Programm an die Steuerung anzupassen.

Die DIN EN 61131-3 ist die deutsche Fassung der internationalen Norm IEC 61131-3.

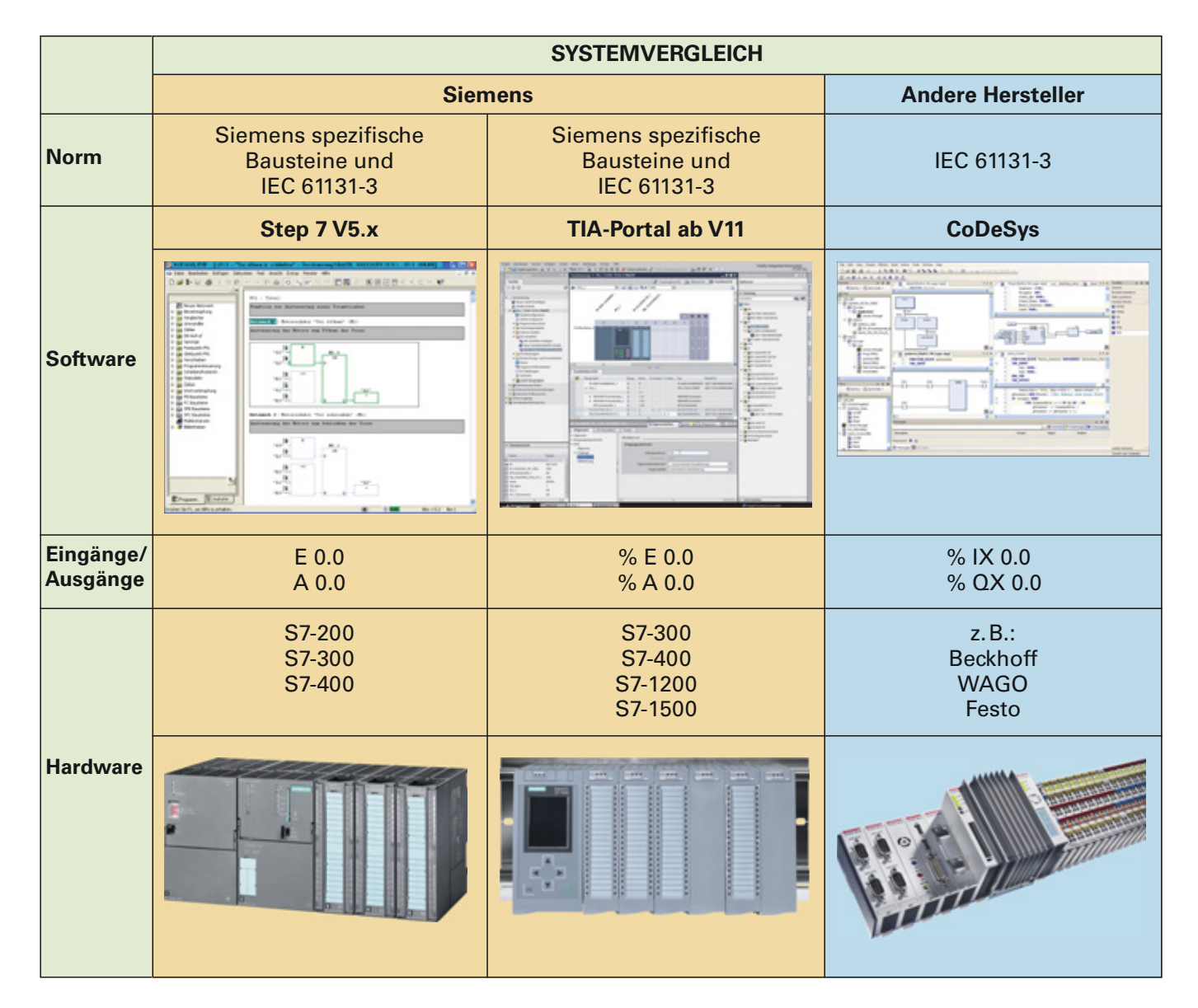

# **3.2 TIA-Portal: Erstellen eines Projektes**

# **1. S7-Projekt anlegen**

#### **Programm öffnen**

Das TIA-Portal wird über einen Doppelklick auf das Symbol "TIA-Portal" geöffnet.

Dabei erscheint die **Portalansicht** des Projektes.

Es kann zwischen **Bestehendes Projekt öffnen, Neues Projekt anlegen** und **Projekt migrieren** gewählt werden. Beim Migrieren wird ein Projekt, das mit Step7 V5.x erstellt worden ist, in ein TIA-Projekt umgewandelt.

Wählen Sie **Neues Projekt anlegen** und geben Sie den **Projektnamen** und den **Ablageort** an. Bestätigen Sie mit **Erstellen**.

 **2. Gerätekonfiguration erstellen**

#### **Hardware auswählen**

Unter **Neues Gerät hinzufügen** ⇒ **Controller** kann die verwendete CPU, hier eine S7-1500 CPU 1516-3 PN/DP, ausgewählt werden.

Nach dem Betätigen des Button **Hinzufügen** wechselt das Programm in die **Projektansicht**.

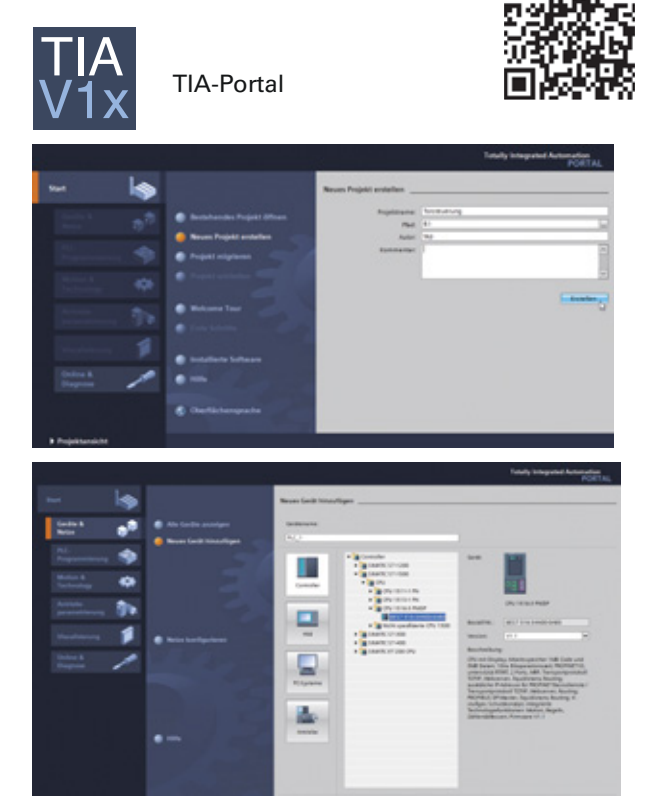

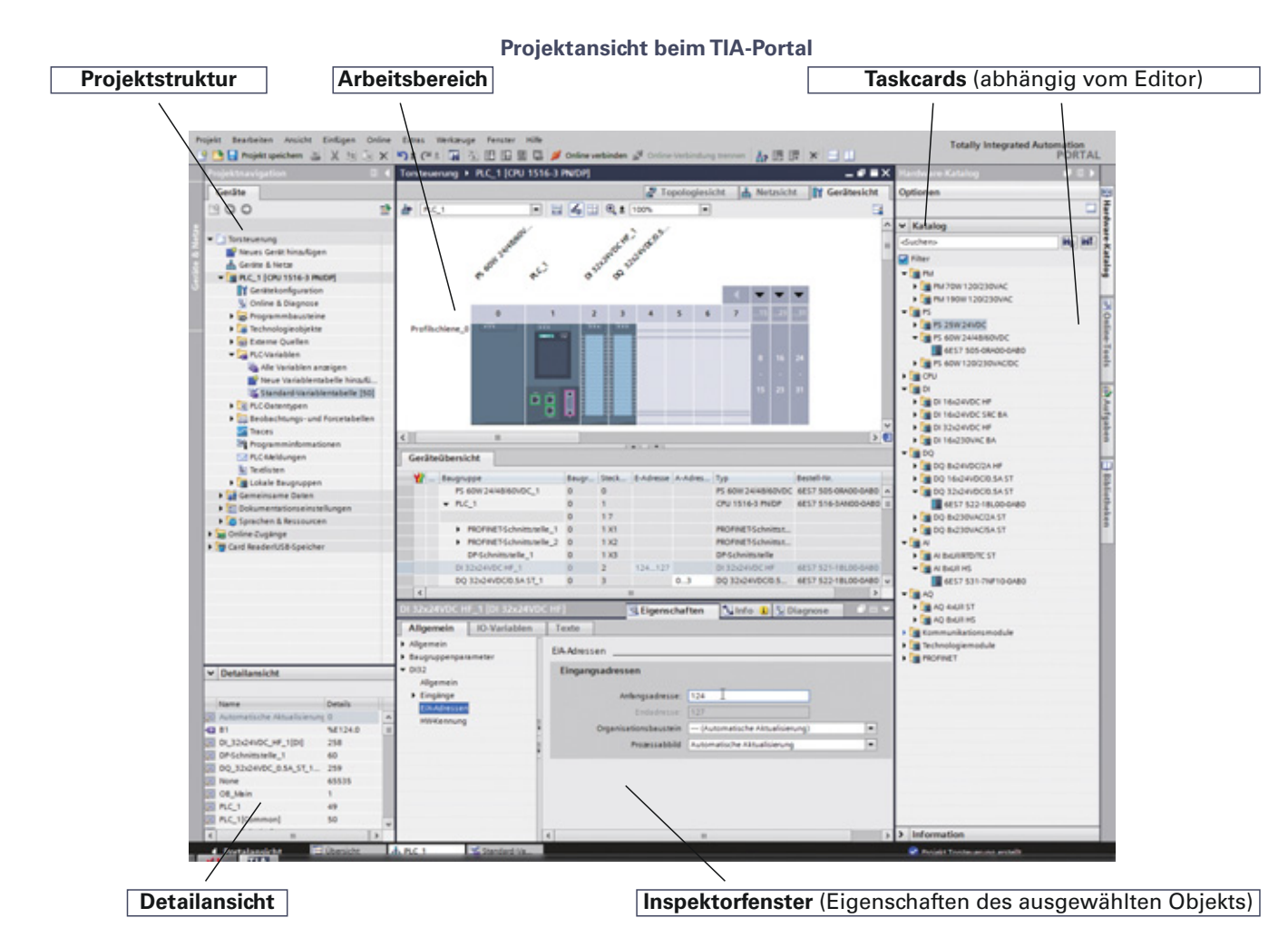

# **8 Zeitfunktionen**

# **8.1 SIMATIC-Zeiten**

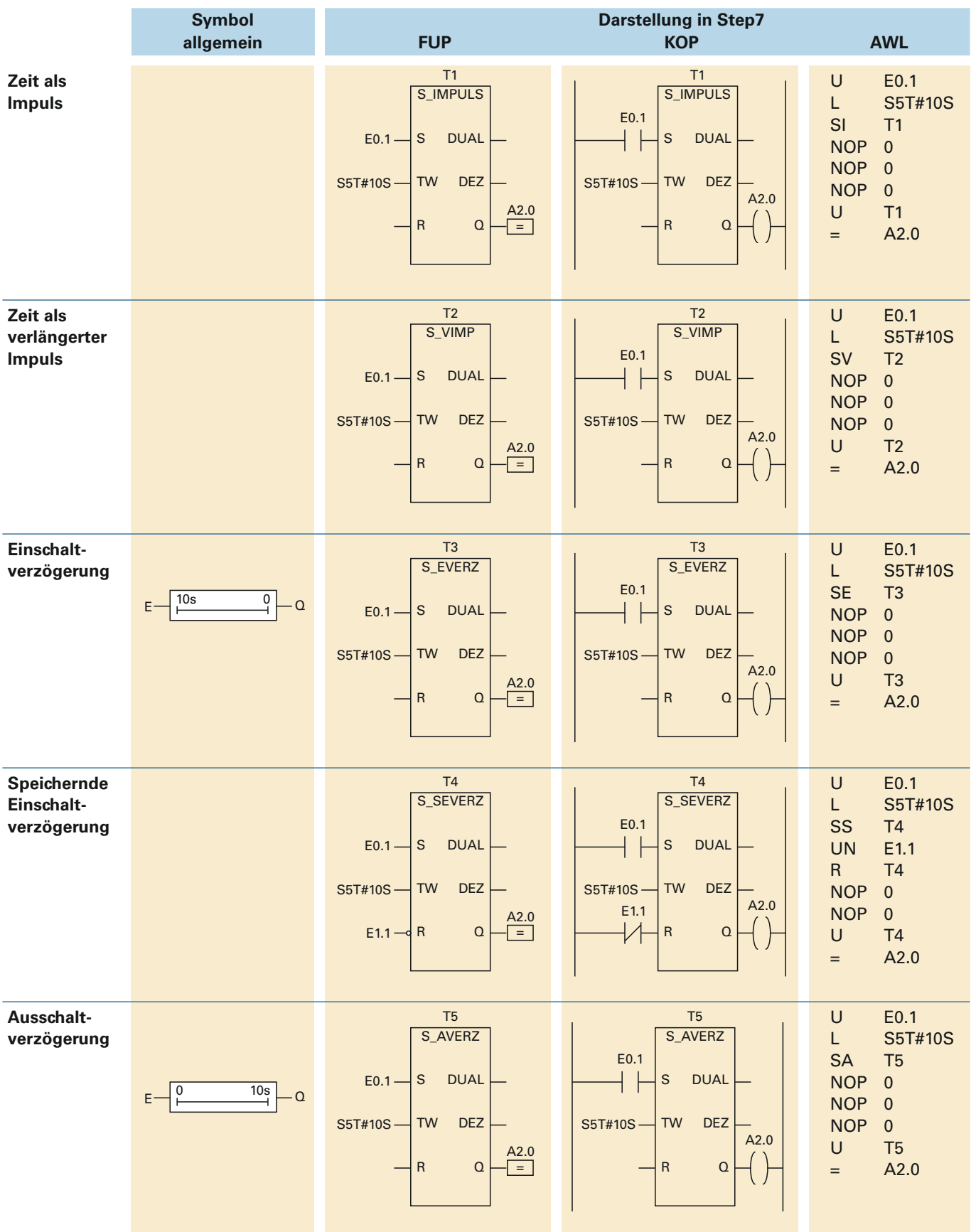

Die Programmiersprache Structed Control Language (SCL) wird im Kapitel 17 beschrieben.

# **8.2 IEC-Zeiten**

Es gibt drei verschiedene Standard-Zeiten nach IEC 61131-3. Bei einem Wechsel von 0- zum 1-Signal am Starteingang IN werden die Bausteine jeweils aktiviert. An PT wird der Zeitwert im Format Time, z.B. T#10s, vorgegeben. An ET kann der aktuelle Zeitwert im Format Time abgefragt werden.

Die IEC-Zeit-Bausteine sind Systemfunktionsbausteine SFB (siehe Seite 95). Zu jedem SFB gehört ein Instanz-Datenbaustein, in den seine Daten abgelegt werden. Beim Einfügen einer IEC-Zeit öffnet sich ein Dialogfenster "Aufrufoptionen". Dort kann gewählt werden, ob die IEC-Zeit in einem eigenen Datenbaustein (Einzel-Instanz) oder als lokale Variable (Multi-Instanz) abgelegt wird. Der zu der Zeitfunktion gehörige Datenbaustein wird über dem Baustein eingetragen.

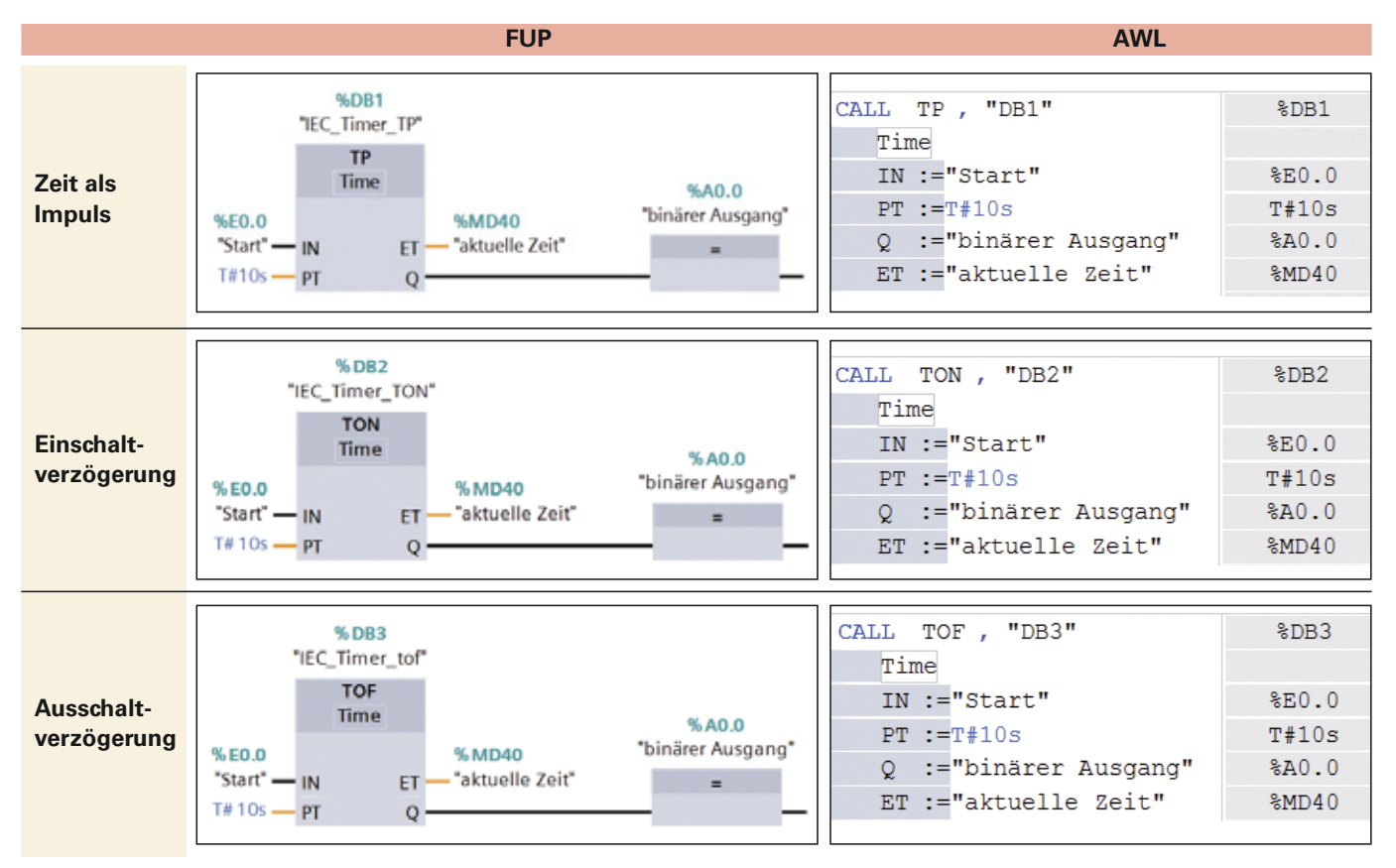

Bei der Zeit als Impuls gibt der Ausgang nach einer positiven Flanke an IN für die an PT eingestellte Zeit ein 1-Signal an Q aus. Die Einschaltverzögerung schaltet, ausgelöst durch einen positiven Signalwechsel an IN, nach der eingestellten Zeit den Ausgang Q auf ein 1-Signal. Der Ausgang Q der Ausschaltverzögerung wird bei einer positiven Flanke an IN auf eine 1-Signal gesetzt. Bei einer negativen Flanke an IN schaltet er nach der eingestellten Zeit verzögert aus.

Der Zeitwert im Format Time kann Angaben für Tage (d), Stunden (h), Minuten (m), Sekunden (s) und Millisekunden (ms) enthalten. Beispiel: T#11d19h20m30s420ms. Die maximale Zeit beträgt: T#24d\_20h\_31m\_23s\_630ms.

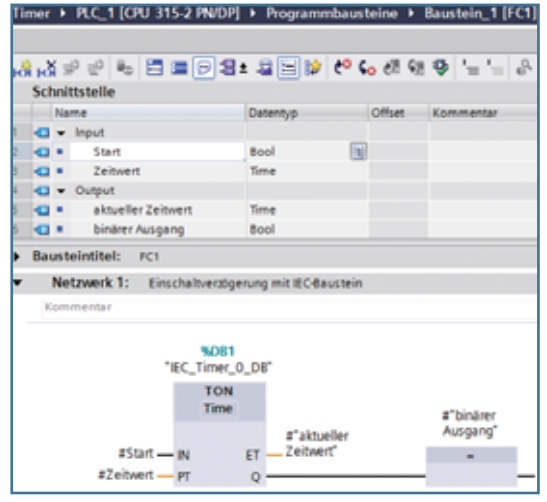

**Abb. 1: Programmierung des Rückwärtszählers im FC1**

Im nebenstehenden Beispiel sind im FC 1 die Variablen deklariert und eine Einschaltverzögerung programmiert worden. Im OB1 wird die Funktion FC1 mit der Zeitfunktion aufgerufen. Den Variablen werden dabei die absoluten Adressen zugewiesen. Nach einer positiven Flanke von E0.0 wird eine Einschaltverzögerung gestartet. A0.0 schaltet nach 10s auf ein 1-Signal.

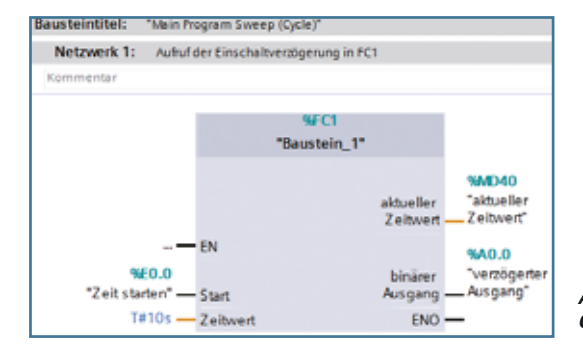

**Abb. 2: Aufruf des FC1 im OB1**

# **8.10 Übung: Zeitgesteuerte Förderbandanlage**

#### Problemstellung

Über drei Förderbänder sollen Kisten transportiert werden. Um Staus auf den Bändern zu vermeiden, soll nach dem Betätigen des Start-Tasters zuerst Band 3 anlaufen. 5 Sekunden später startet Band 2, weitere 5 Sekunden späterBand 1.

Das Ausschalten erfolgt in umgekehrter Reihenfolge. Zuerst stoppt Band 1, 10 Sekunden später Band 2, weitere 10 Sekunden später Band 3.

Bei Betätigung des Not-Aus-Tasters müssen alle Antriebe sofort stillgesetzt werden. Die Meldeleuchte Anlage in Betrieb leuchtet, sobald eines der Förderbänder läuft.

Technologieschema:

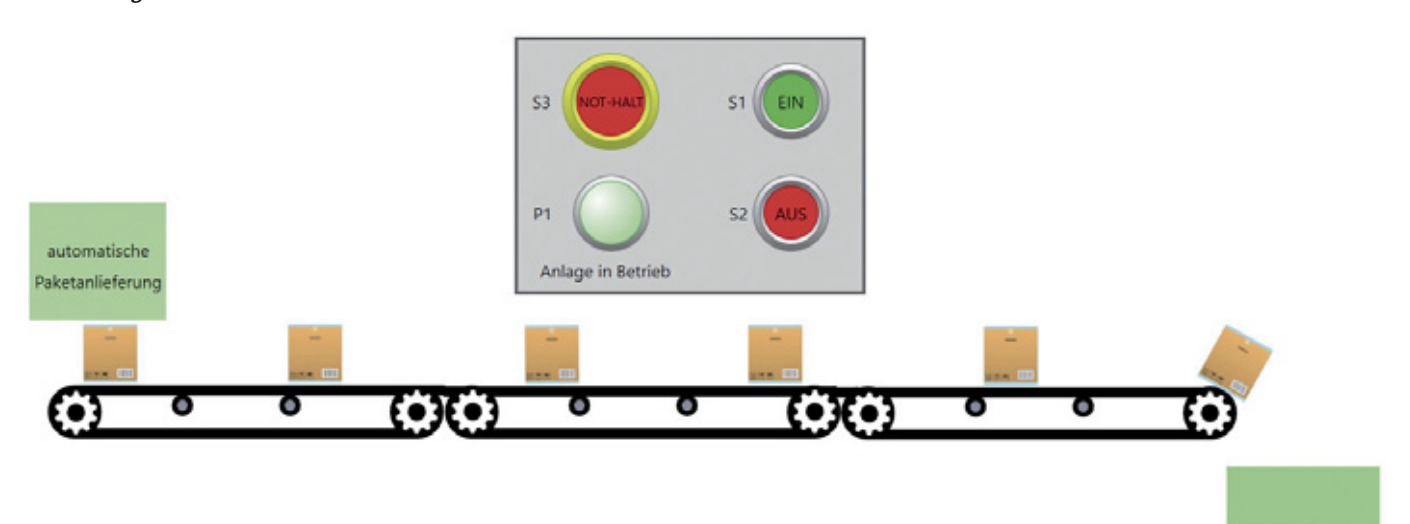

Visualisierungsdatei: 08\_10\_Förderbandanlage auf der Buch-CD

#### Zuordnungsliste:

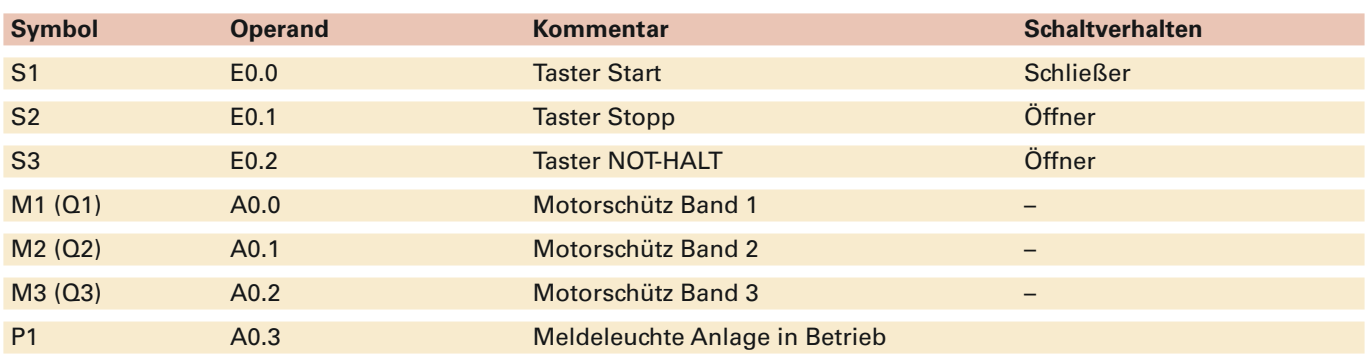

#### Aufgabe:

1. Legen Sie ein SPS-Projekt an und erstellen Sie das Steuerungsprogramm.

2. Testen Sie das Steuerungsprogramm.

# **10.5 Wiederholungsfragen**

! Wann schaltet der Ausgang eines IEC-Zählers von einem 0-Signal auf ein 1-Signal um

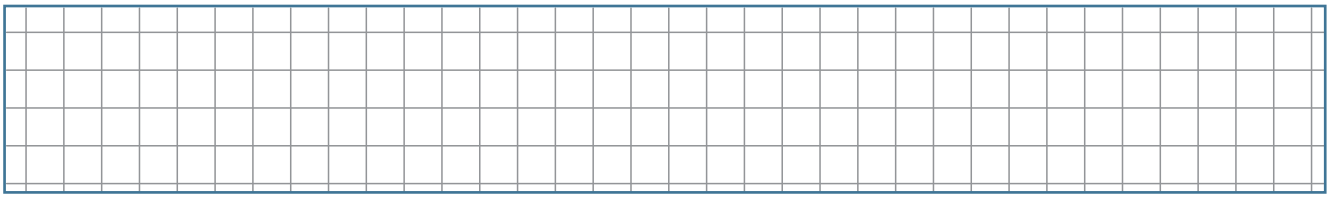

# @ An welchem Ausgang kann der Zählstand BCD-codiert abgefragt werden?

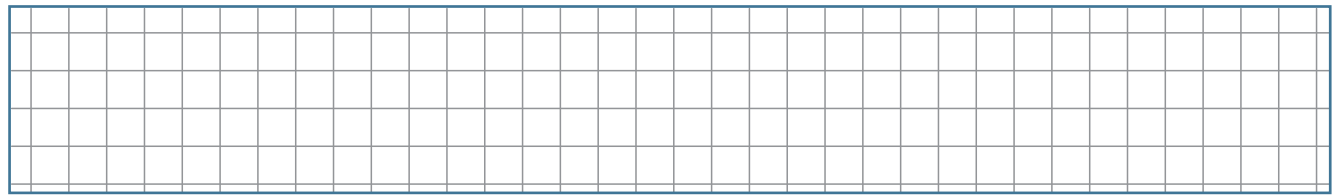

## 8 Stellen Sie folgende Schaltung als Funktionsplan (FUP) dar.

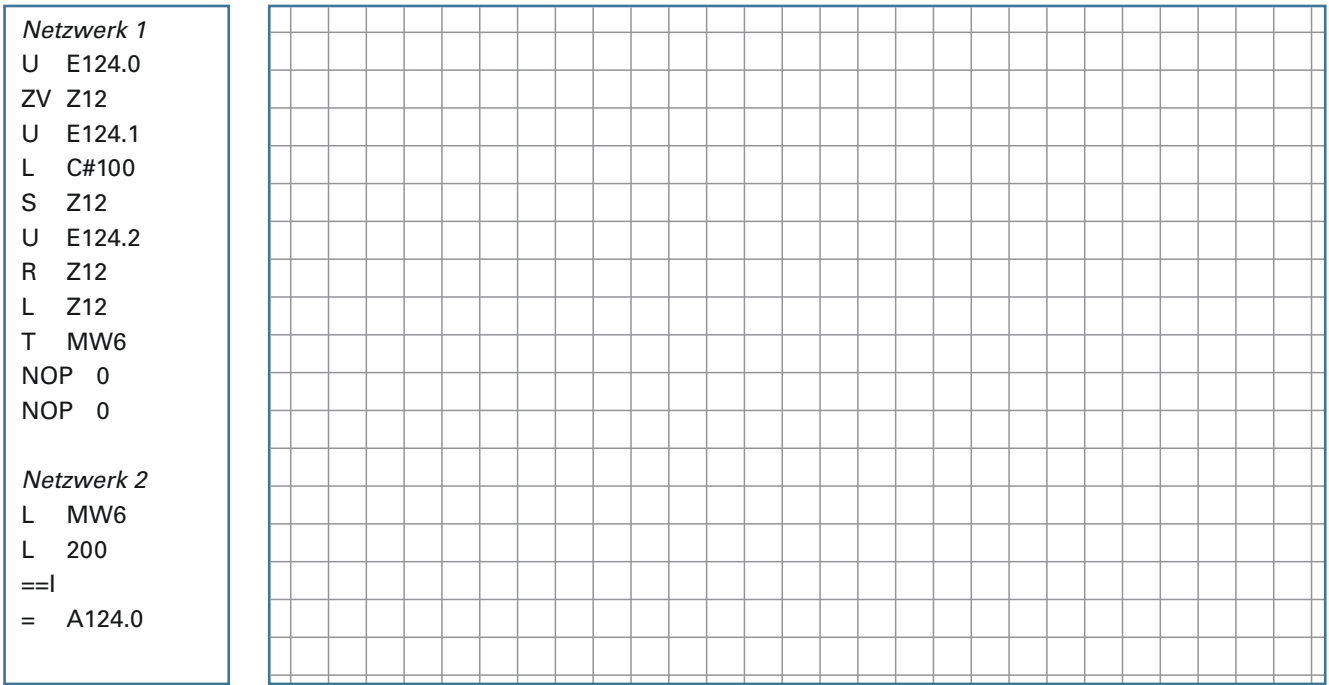

# 4 Welchen minimalen und maximalen Zählwert haben SIMATIC- und IEC-Zähler?

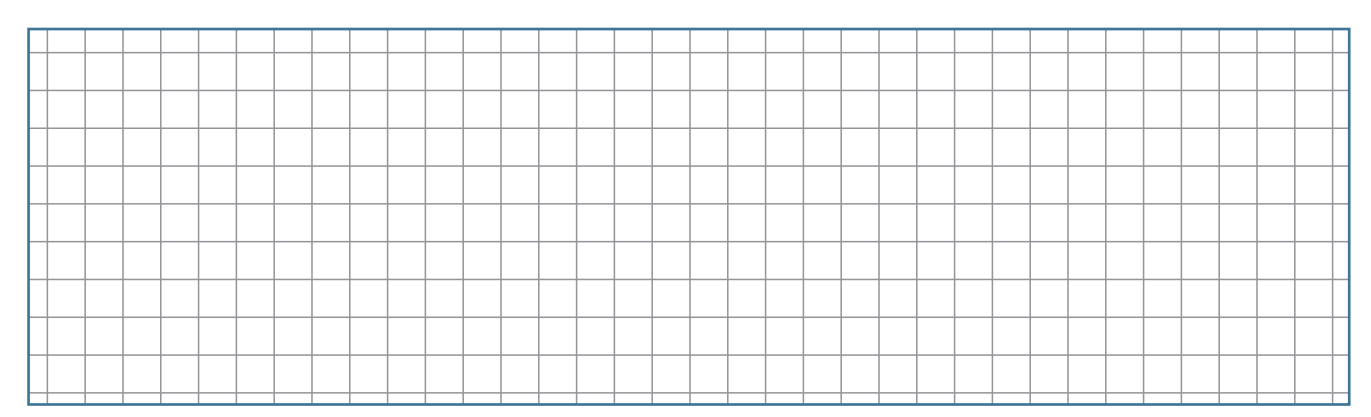

# **10.6 Übung: Parkplatzampel**

# **Problemstellung**

Auf einem Parkplatz stehen 16 Parkplätze zur Verfügung. Der Parkplatz verfügt über zwei Zufahrten. Jede Zufahrt ist mit einer Ampelanlage ausgestattet. Durch den Wahlschalter "Anlage ein/aus" wird die Ampelanlage aktiviert. Induktionsschleifen erfassen ein- und ausfahrende Fahrzeuge.

Wenn die Anlage eingeschaltet ist, gibt eine Anzeige an, dass 16 freie Plätze zur Verfügung stehen.

Die Ampeln zeigen an, ob noch Parkplätze frei sind (grün) oder ob der Parkplatz belegt ist (rot). Die Anzeige soll die genaue Anzahl der noch freien Plätze angeben.

## Technologieschema:

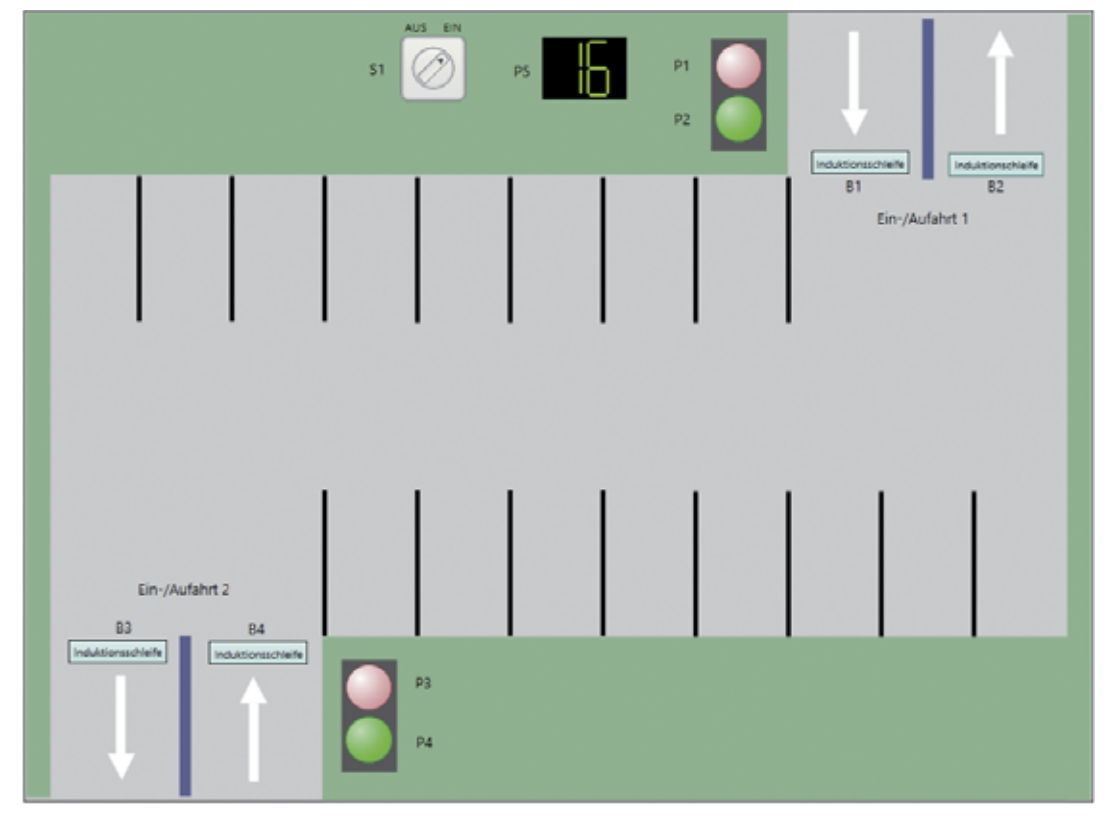

Visualisierungsdatei: 10\_06\_Parkplatz.plclab auf der Buch-CD

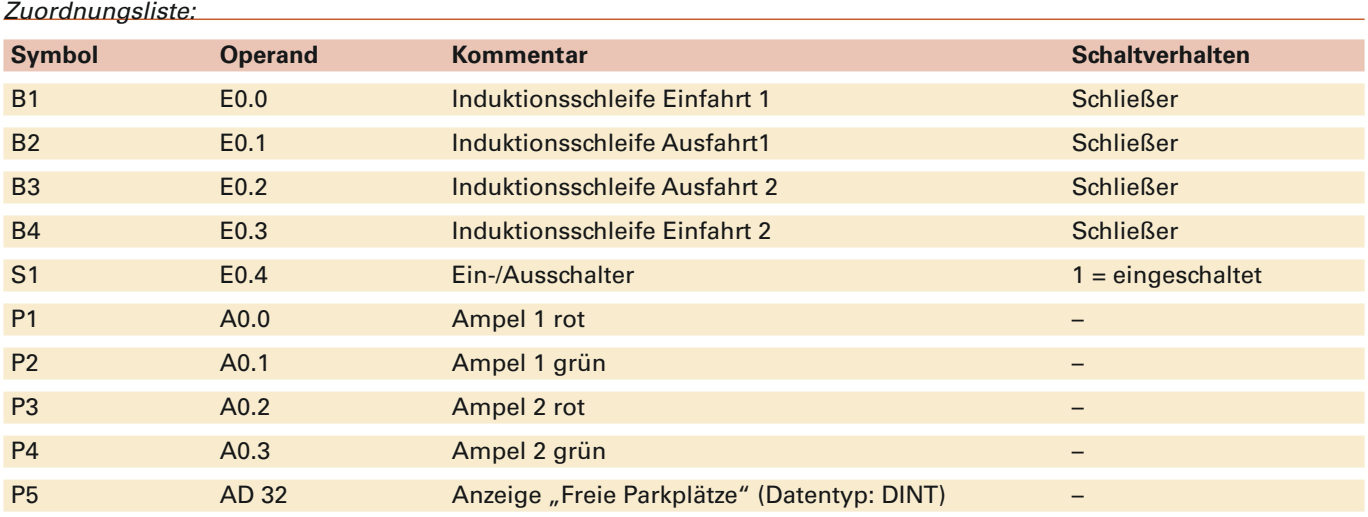

## Aufgabe:

1. Legen Sie ein SPS-Projekt an und erstellen Sie das Steuerungsprogramm.

2. Testen Sie das Steuerungsprogramm.

# **12.2 Bibliotheksfähige Bausteine**

Die DIN EN 61131-3 macht Vorgaben für die Programmierung von Speicherprogrammierbaren Steuerungen. Um entsprechend der DIN-Vorschrift zu programmieren, sollten folgende Forderungen eingehalten werden:

#### **Anforderungen an bibliotheksfähige Bausteine:**

- Der Baustein kann im gleichen oder in einem anderen Programm mehrfach wiederverwendet werden.
- Statt globaler Variablen (E0.0, A4.6, Start, Störung, T1, Z1 usw.) werden im Baustein lokale Variablen verwendet.
- Im aufrufenden Baustein (z.B. OB1) werden den lokalen Variablen absolute Adressen (globale Variablen) zugewiesen.
- Allen Variablen wird ein Datentyp (BOOL, INT, TIME, usw.) zugeordnet.

Die größte Umstellung von der Programmierung mit globalen Variablen zur Programmerstellung nach DIN EN 61131-3 ist die Verwendung von lokalen Variablen, die in der jeweiligen Funktion (FC) oder dem Funktionsbaustein (FB) frei festgelegt werden können.

#### **Bezeichnung von Variablen**

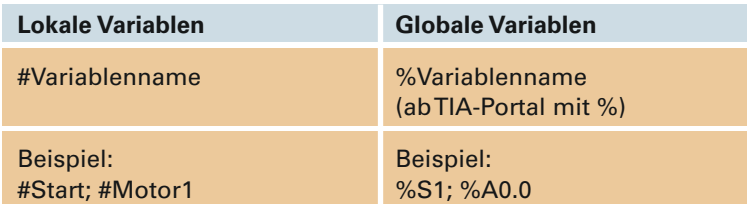

Der Vorteil der Programmierung nach DIN EN 61131-3 ist, dass die Bausteine mehrfach aufgerufen werden können. Wenn eine Motorsteuerung mit zwei Drehrichtungen in einer Anlage z.B. dreißig Mal vorkommt, so muss nur ein bibliotheksfähiger Funktionsbaustein nach Norm erstellt werden. Dieser wird dann einfach dreißig Mal aufgerufen und mit den entsprechenden Ein- und Ausgängen parametriert. Dieses vereinfacht die Programmierung und reduziert die Fehlerwahrscheinlichkeit.

In der Variablen-Deklarationstabelle im oberen Teil eines Bausteins können lokale Variablen für einen Baustein definiert werden.

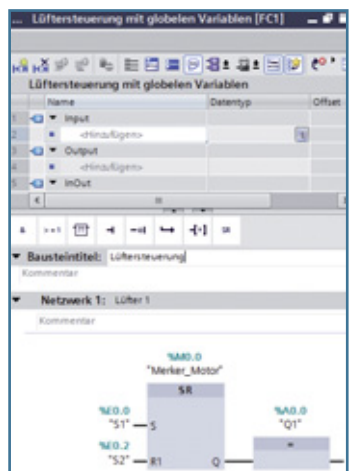

*Bild 1: Programmierung mit globalen Variablen (absoluten Adressen)*

| Lüftersteuerung nach DIN EN 61131-3<br><b>ISS Name</b><br>FOR Y Input<br>C # Start<br><d *="" stopp<br="">CI * Output<br/>Motor<br/><b>KOM</b><br/>HOW Y LINDUA</d> | Datentyp<br>Bool<br><b>Bool</b><br>Bool | Offices<br>100<br>0.1<br>2.0 |
|----------------------------------------------------------------------------------------------------|-----------------------------------------|------------------------------|
| ٤                                                                                                    |                                         |                              |
|                                                                                                    |                                         |                              |
|                                                                                                    |                                         |                              |
|                                                                                                    |                                         |                              |
|                                                                                                    |                                         |                              |
|                                                                                                    |                                         |                              |
|                                                                                                    |                                         |                              |
|                                                                                                    |                                         |                              |
| · a dinadigen-                                                                                                    |                                         |                              |
| <d =="" static<="" td=""><td></td><td></td></d>                                                                                                    |                                         |                              |
| -C) * hierker Motor                                                                                                    | Bool                                    | 4.0                          |
| $\left\vert \cdot\right\vert$                                                                                                    |                                         |                              |
|                                                                                                    |                                         |                              |
| $241$ $122$ $-4$<br>$-14$<br>$\overline{\phantom{a}}$                                                                                                    | $-4 - 1$<br>158                         |                              |
| Bausteintitel: Lübersteuerung nach IEC 61131-3                                                                                                    |                                         |                              |
| Netzwerk 1: Lüfter                                                                                                    |                                         |                              |
|                                                                                                    |                                         |                              |
| Kommental                                                                                                    |                                         |                              |
|                                                                                                    |                                         |                              |
|                                                                                                    | <b>EMerker Motor</b>                    |                              |
|                                                                                                    | 5.8                                     | EMotor                       |
| $15$ tart $-5$                                                                                                    |                                         | ۰                            |

*Bild 2: Bibliotheksfähiger Funktionsbaustein mit lokalen Variablen*

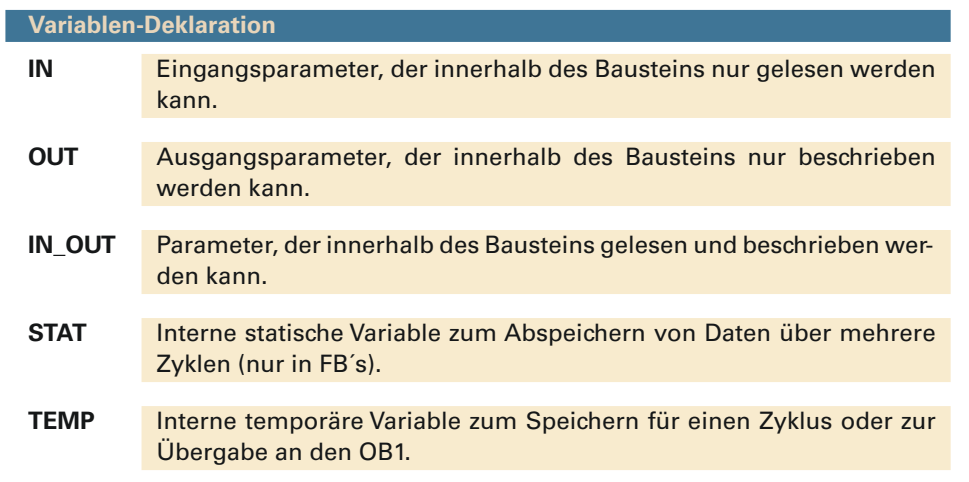

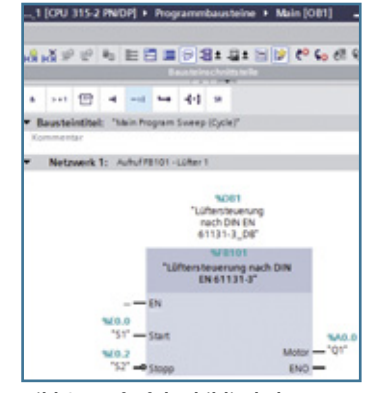

*Bild 3: Aufruf des bibliotheksfähigen Funktionsbausteins im OB1*

# **13 Ablaufsteuerungen**

# **13.1 Grundlagen zu Ablaufsteuerungen**

Viele Steuerungsprozesse bestehen aus einem festen Ablauf. Eine Ampelsteuerung arbeitet z.B. immer in der gleichen Reihenfolge die einzelnen Programmschritte ab. Steuerungen mit einem wiederkehrenden definierten Ablauf nennt man Ablaufsteuerungen.

Ablaufsteuerungen können nach einem festen Schema programmiert werden (Ablaufkette). Dadurch wird die Programmerstellung vereinfacht und Programmierfehler werden vermieden.

Ablaufsteuerungen werden in einzelne Programmschritte unterteilt. Bei einer Ampelsteuerung wären solche Programmschritte z.B. Rotphase, Grünphase usw. Der Übergang von einem Schritt zum nächsten erfolgt durch Weiterschaltbedingungen (Transitionen). Sie können zeitgesteuert oder prozessgesteuert sein.

## **Regeln für Ablaufketten**

- Eine Ablaufkette besteht aus Schritten und Weiterschaltbedingungen (Transitionen).
- Zwischen zwei Schritten steht immer eine Transition.
- Der Anfangsschritt ist zu Beginn einer Ablaufkette ohne Bedingung aktiv.
- In linearen Ablaufketten ist immer nur ein Schritt aktiv.
- Man gelangt von einem Schritt in den nächsten, wenn der vorherige Schritt aktiv ist und die Transition erfüllt ist.
- Der nachfolgende Schritt setzt den vorherigen Schritt zurück.
- Den Schritten sind Aktionen zugeordnet, die vom jeweiligen Schritt ausgelöst werden.

#### **Beispiel Rührbehälter:**

In einen Behälter werden nacheinander Flüssigkeiten eingefüllt. Anschließend werden die Flüssigkeiten gerührt und dann aus dem Behälter abgepumpt. B1, B2 und B3 geben eine "1" aus, wenn sie mit Wasser bedeckt sind.

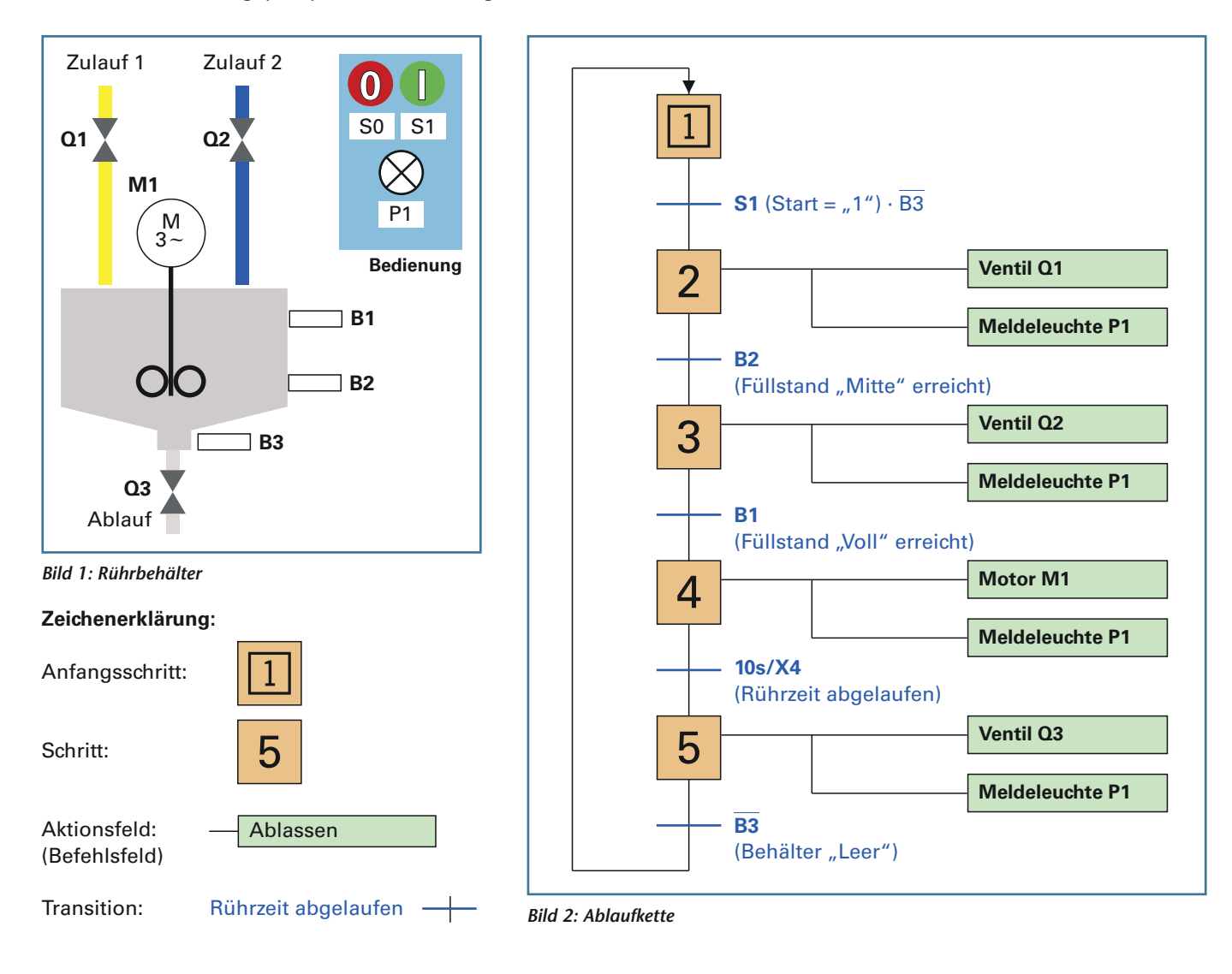

**117**

# **14.7 Verpackungsanlage (Fehlersuche)**

 $R1$ 

## **Problemstellung**

Ein Unternehmen produziert Metallbehälter. Sie sollen in Kisten verpackt werden. Dafür müssen sie von einem Förderband auf ein anderes übergesetzt werden. Dafür steht ein Greifer mit einem Elektromagnet zur Verfügung. Die Anzahl der zu verpackenden Kisten kann vorgewählt werden.

# **Technologieschema**

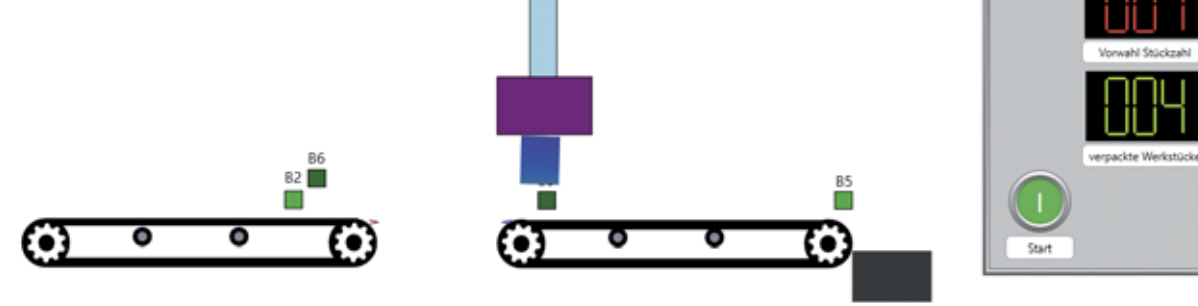

88 m.

Visualisierungsdatei: 14\_01\_Verpackungsanlage.plclab auf der Buch-CD

## Zuordnungsliste:

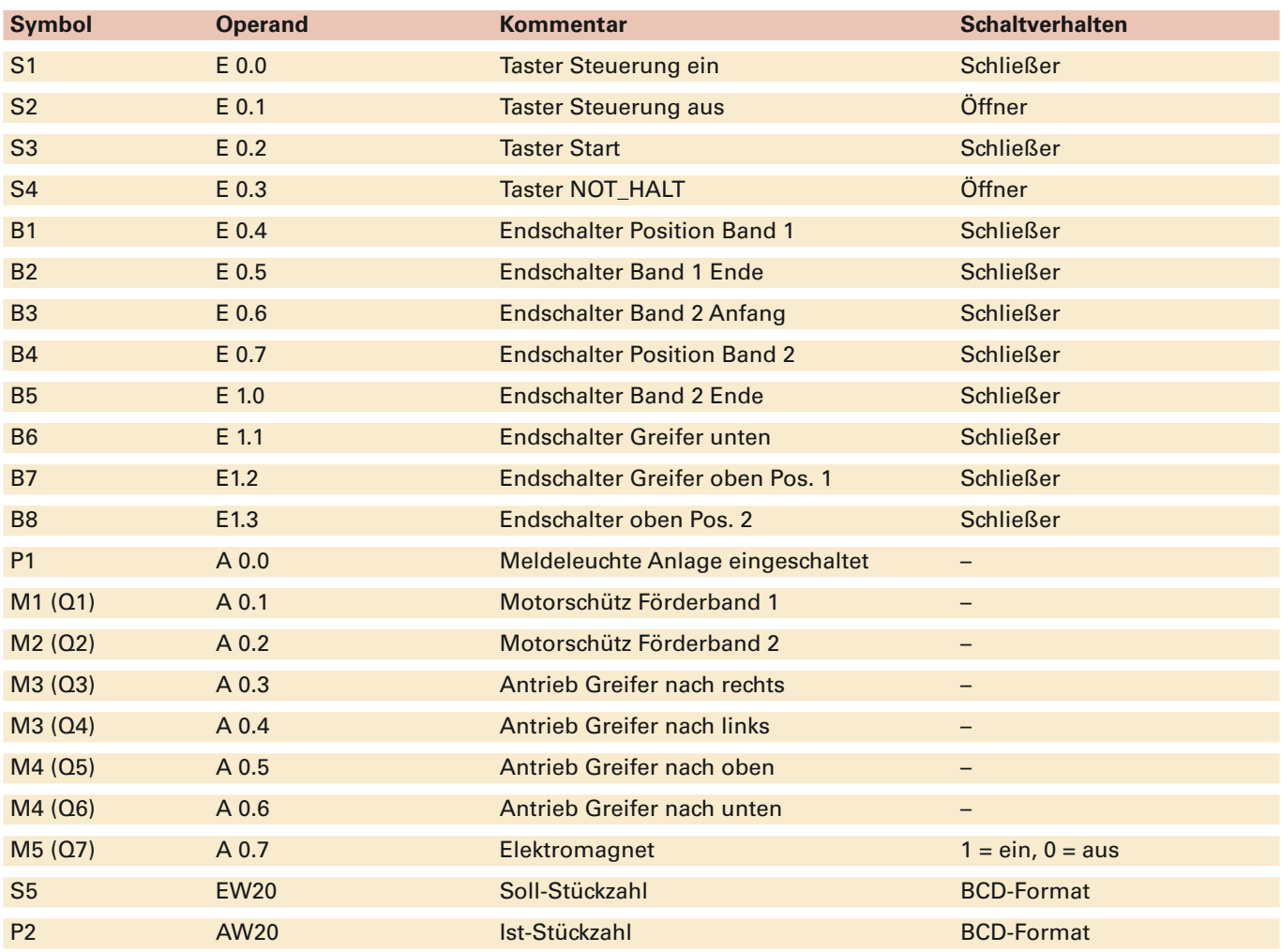

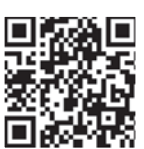

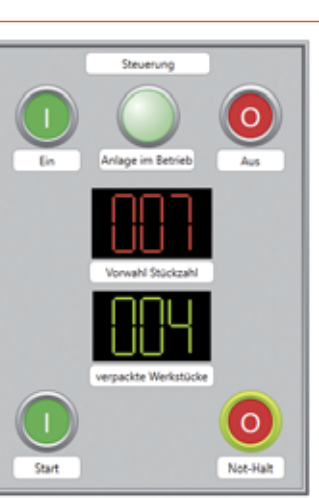

# **16.9 Pegelmessung an einem Wasserkraftwerk 2**

# Problemstellung

Am Wasserkraftwerk in Oldenburg wird das Anzeigenpanel erweitert.

Ein Ultraschallsensor misst den Wasserstand der Hunte. Der Fluss ist bis zum Wasserkraftwerk noch abhängig vonEbbe und Flut. Ein Anzeigenpanel zeigt alle relevanten Daten an.

Die Messung des Wasserstandes soll alle 20 min (zum Test alle fünf Sekunden) erfolgen. Nach zehn Messungen werden die alten Werte wieder überschrieben. Die Min-/Max-Werte bleiben erhalten.

Die Messwerte sollen in einem Datenbaustein gespeichert werden.

# Technologieschema:

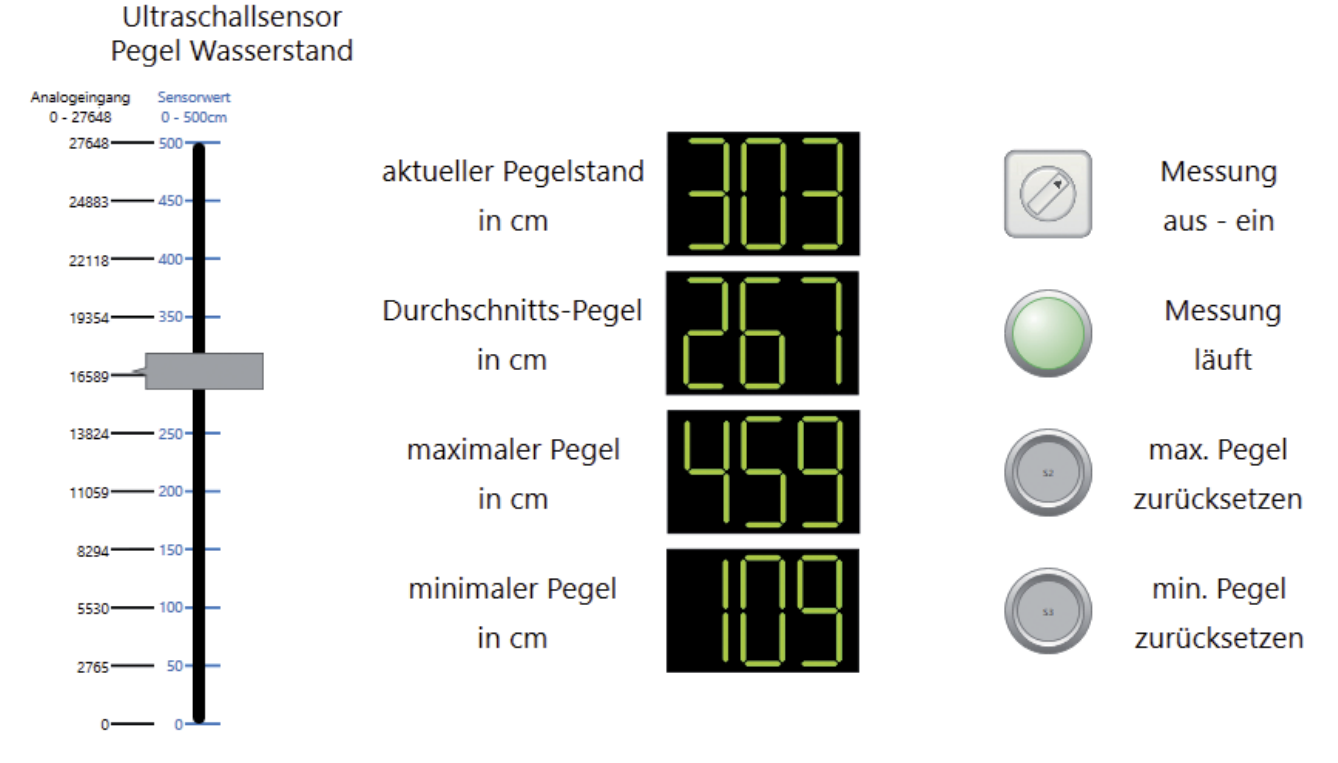

Visualisierungsdatei: 16\_09\_Pegelmessung\_Wasserkraftwerk\_2.plclab auf der Buch-CD

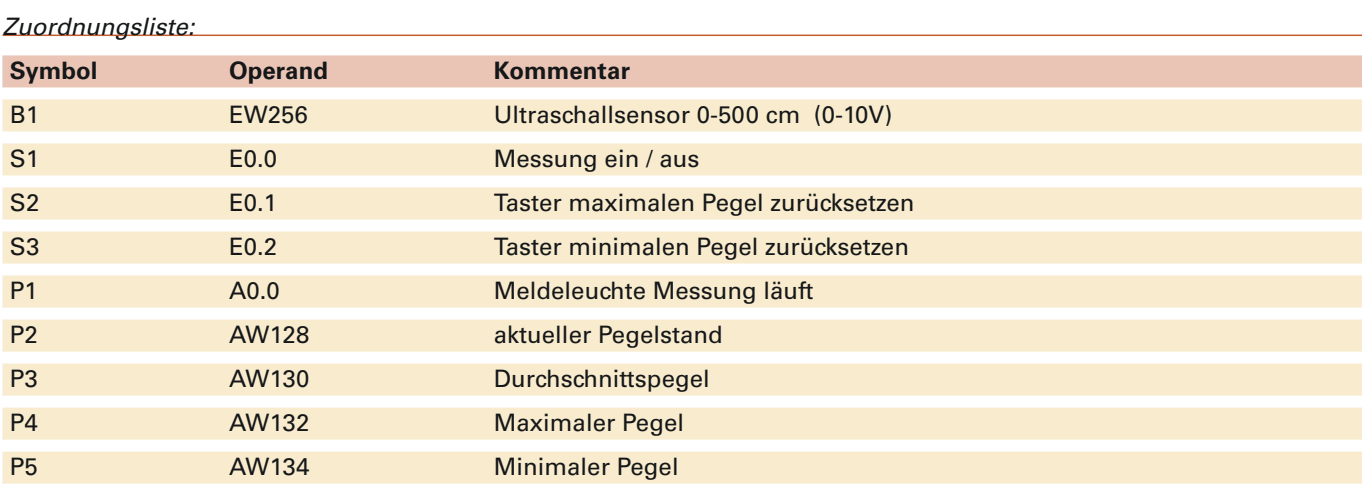

# Aufgabe:

1. Legen Sie ein Projekt an und erstellen Sie das Steuerungsprogramm.

2. Testen Sie das Steuerungsprogramm.

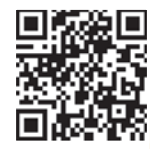

# **17 Structed Control Language (SCL)**

Neben den klassischen Programmiersprachen wie FUP, KOP und AWL bietet das TIA-Portal die Möglichkeit, in der Hochsprache Structed Control Language (SCL) zu programmieren. Bei immer komplexeren Automatisierungsprogrammen bietet SCL eine größere Bandbreite an Programmier- und Strukturierungsmöglichkeiten. Neben den klassischen Grundfunktionen, Zeiten, Zählern bis hin zur Analogwertverarbeitung gibt es bei SCL die Möglichkeit, Schleifen (FOR …) und Kontrollanweisungen (IF…; CASE…) uvm. zu verwenden.

#### **Alle Anweisungen müssen in SCL mit einem Semikolon (;) abschließen.**

Die Programme können über Beobachten auch kontrolliert werden. Kommentarzeilen werden mit // gekennzeichnet.

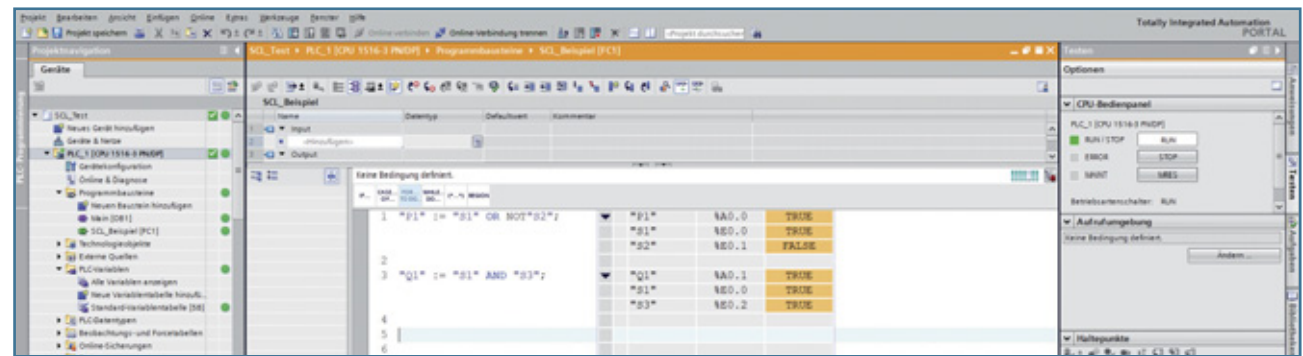

# **17.1 SCL-Befehle**

#### **Zuweisung**

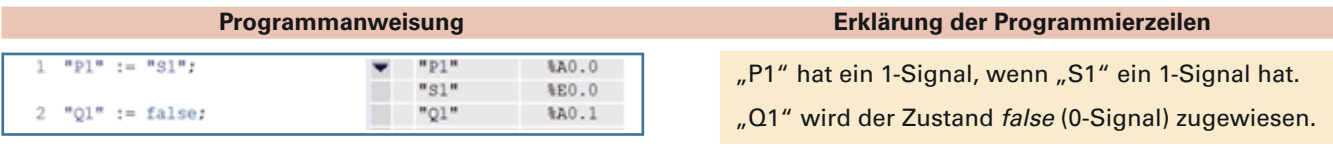

#### **Grundverknüpfungen**

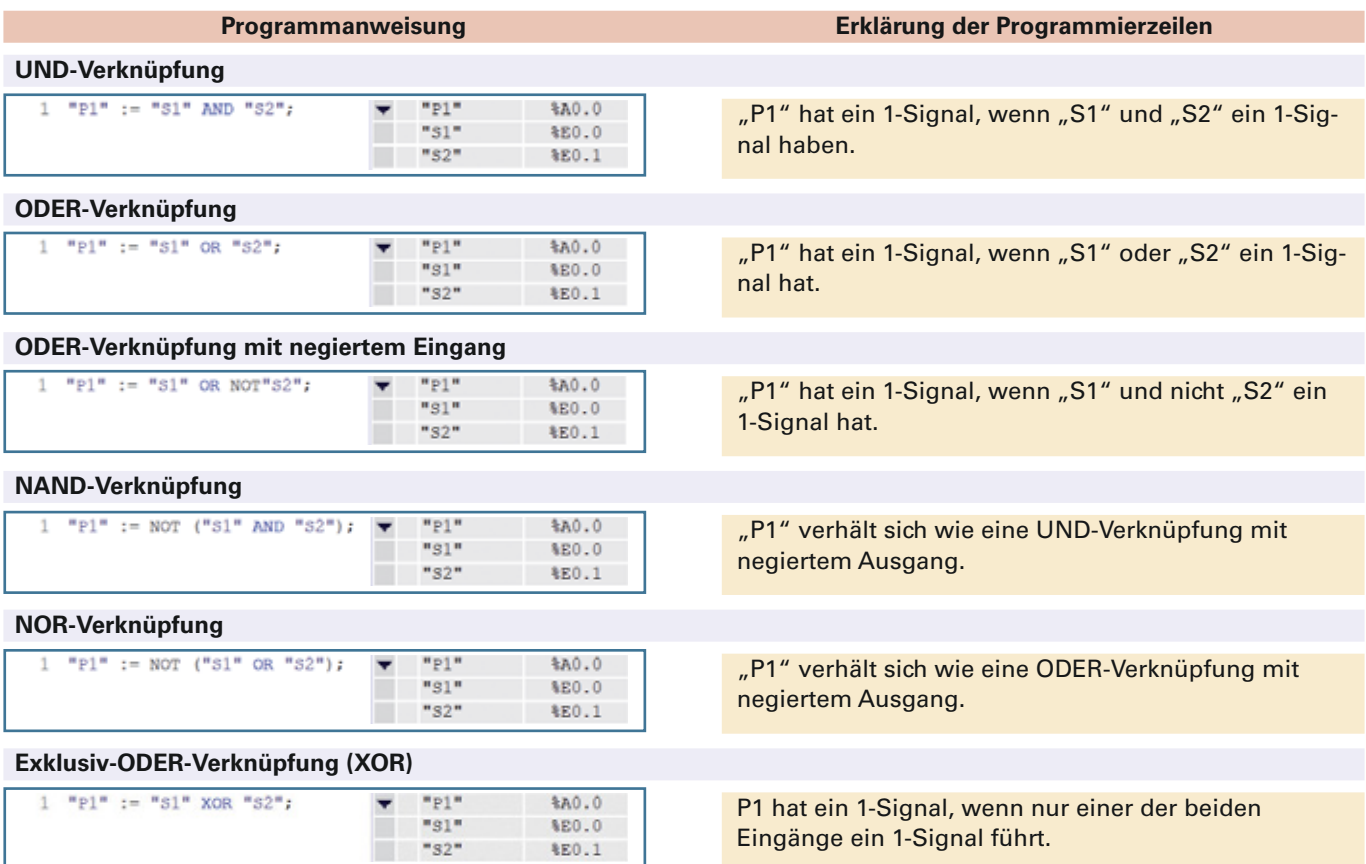

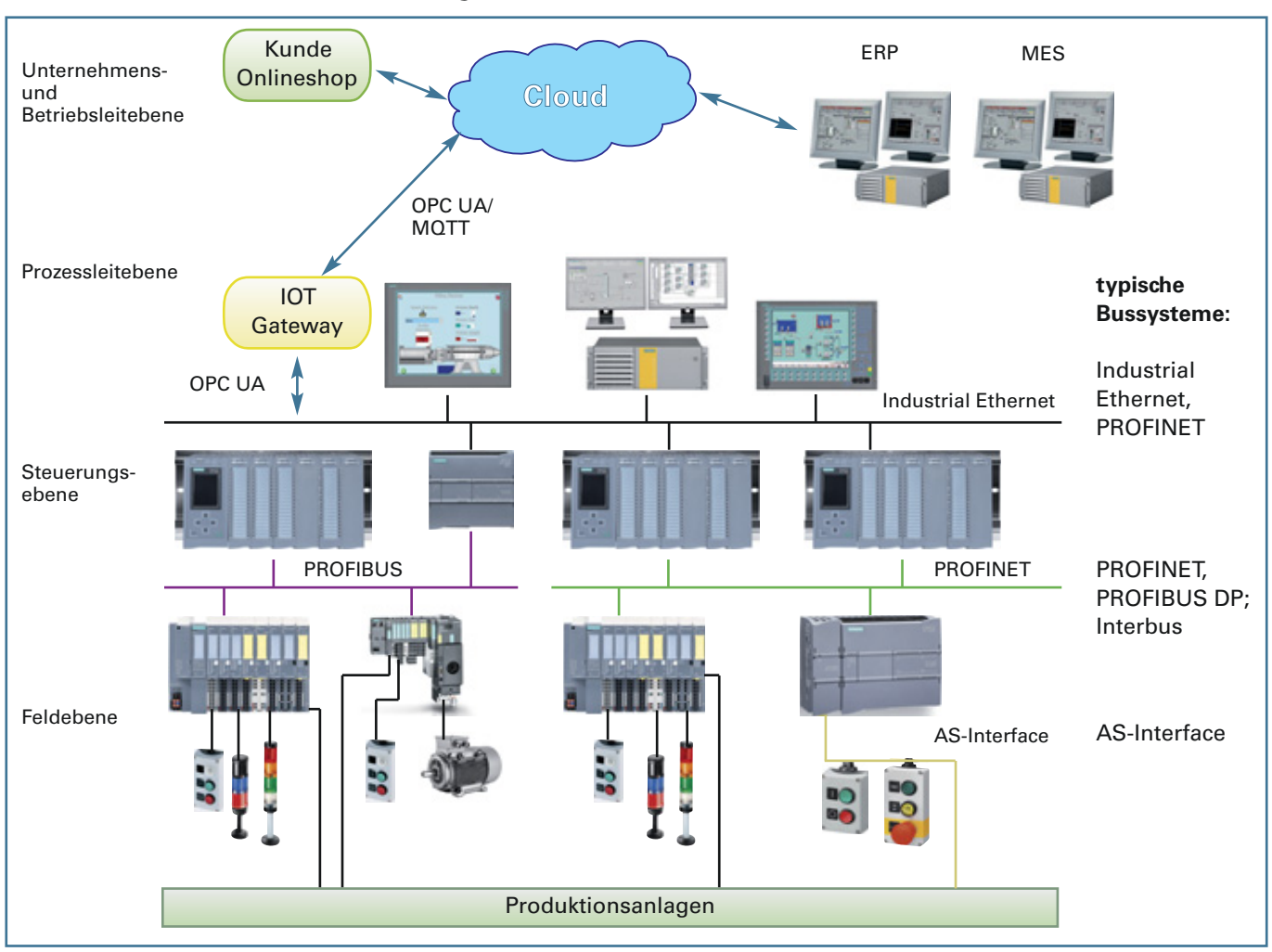

# **18.8.2 Aufbau einer Industrie 4.0-Anlage**

*Bild 1: Möglicher Aufbau einer Industrie 4.0-Anlage*

Der Aufbau von Industrieanlagen mit einer Industrie 4.0-Ausrichtung kann sehr unterschiedlich sein. Je nach Anlagentyp ist der Grad der Digitalisierung und Vernetzung anders. Die Anbindung an das ERP- und MES-System kann ebenfalls sehr verschieden sein. Die Systeme können direkt über ein Bussystem angeschlossen sein. Sie können aber auch räumlich getrennt von der Produktionsanlage und über internet-/cloudbasierte Zugänge verbunden sein. Je nach Unternehmenstyp ist auch eine entsprechende Anbindung eines Onlineshops denkbar. Beim Datenaustausch von Automatisierungssystemen zur Cloud ist OPC UA (Open Platform Communications Unified Architecture) ein verbreitetes Übertragungsprotokoll.

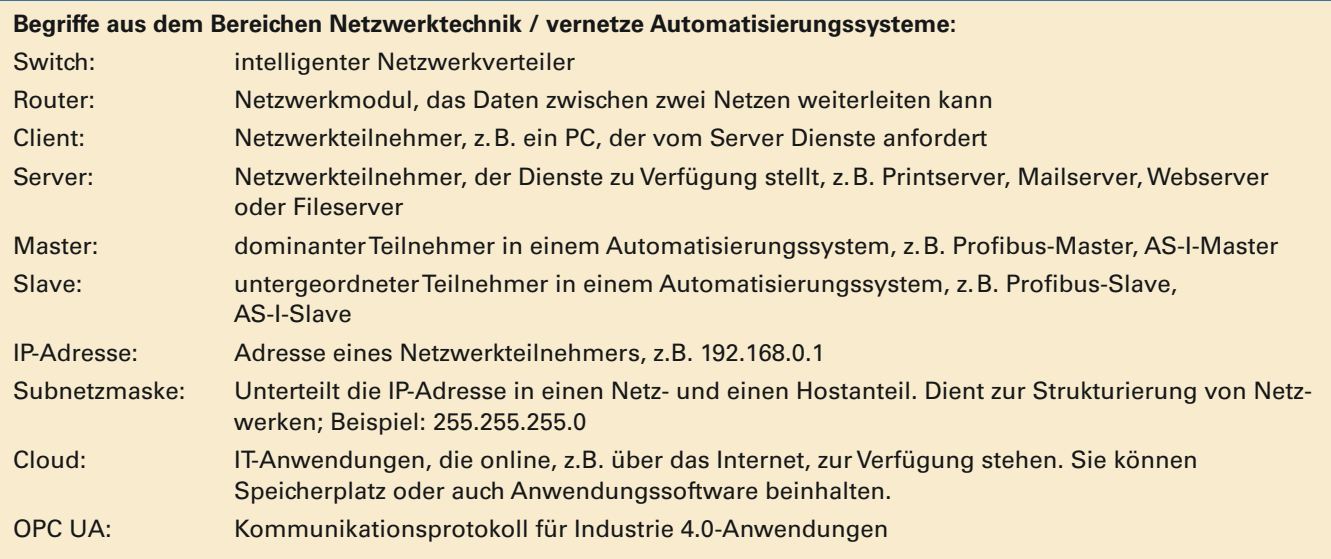

# **19.3 Übung: Lackierstraße**

# **Problemstellung**

In einer automatischen Lackierstraße werden Kisten lackiert und anschließend getrocknet. Die Anlage besteht aus vier Förderbändern für den Transport, zwei pneumatischen Schiebern für die Umsetzung von einem Förderband auf das nächste und aus sieben Lichtschranken (gelb). Die Anlage kann im Automatikbetrieb und im Handbetrieb gefahren werden.

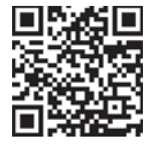

## Technologieschema:

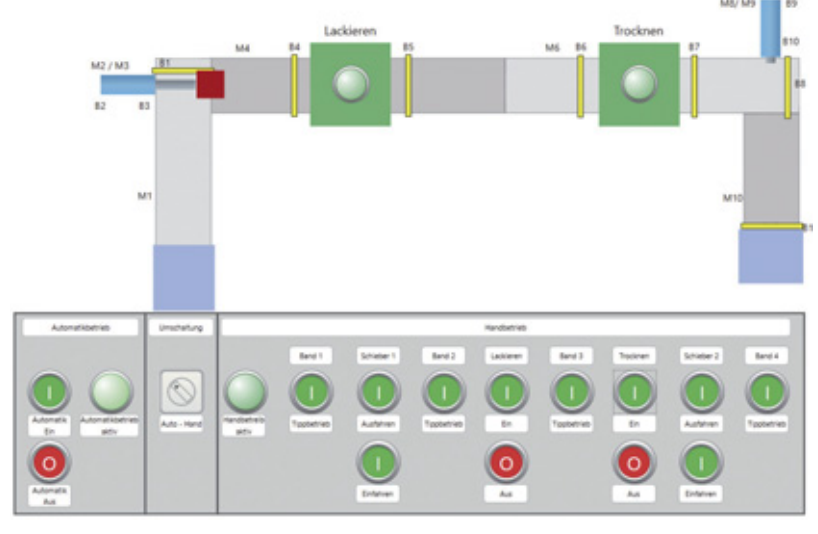

Visualisierungsdatei: 19\_03\_Lackieranlage.plclab auf der Buch-CD

# Zuordnungsliste:

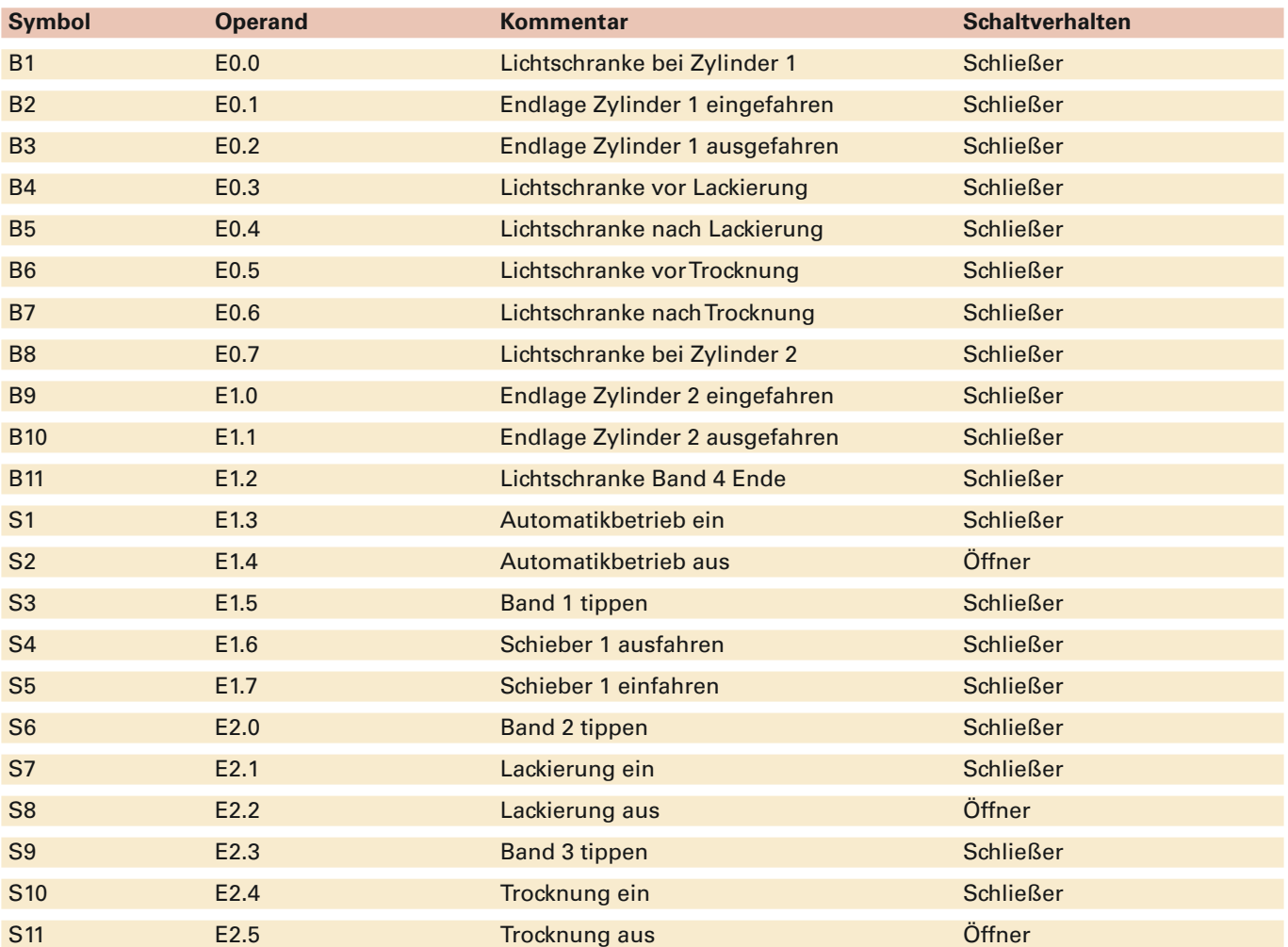